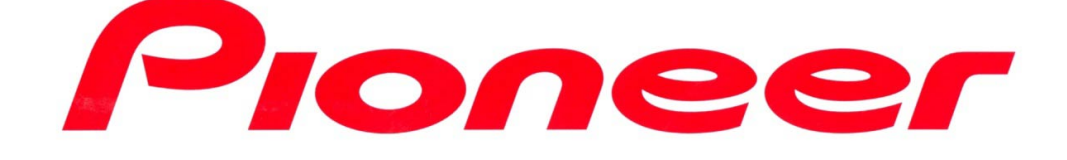

DVR-A03

# SOFTWARE INSTALLATION GUIDE

## **TABLE OF CONTENTS**

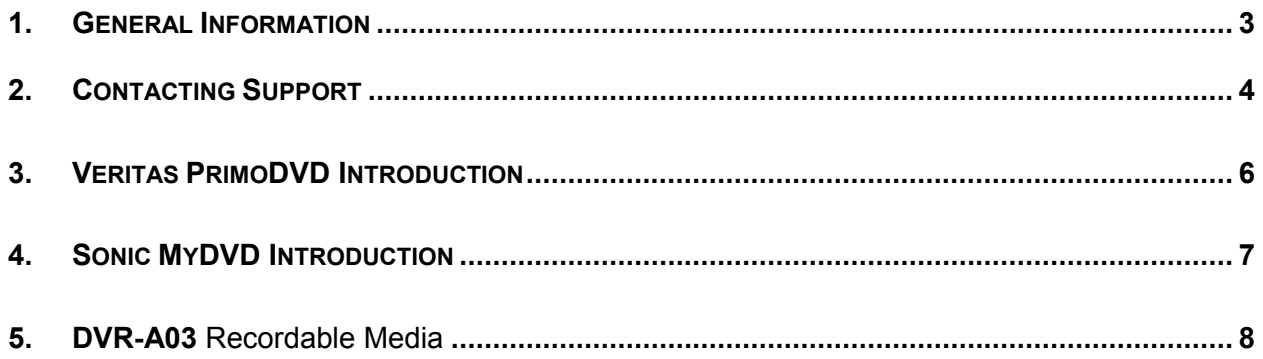

2

**Thank you** for purchasing the Pioneer DVR-A03 recordable drive. The Pioneer A03 represents the very latest in optical recordable technology, allowing information to be written on CD-R, CD-RW, DVD-R and DVD-RW media. It is recommended that you first install the drive before proceeding with the software installation. Please refer to the DVR-A03 operating instructions for information on how to physically install the DVR-A03 drive in your computer system.

### **STEP 1. Install the DVR-A03 recordable drive**

### **1. GENERAL INFORMATION**

#### **INCLUDED IN THE PIONEER DVR-A03 RETAIL BOX:**

The following items are included inside the Pioneer DVR-A03 retail box.

- 1. **DVR-A03 recordable drive**
- 2. **One DVD-R blank recordable disc**
- 3. **One DVR-A03 software installation disc**
- 4. **DVR-A03 Operating Instructions**
- 5. **DVR-A03 software installation guide**
- 6. **Product warranty document**
- 7. **4 mounting screws**
- 8. **Audio connection cable**
- 9. **Pin configuration jumpers**
- 10. **Manual disc ejection tool**

### **STEP 2. Install the DVR-A03 application software**

After successfully installing the DVR-A03 drive in your computer, please insert the DVR-A03 software installation disc into the A03 or other attached CD-ROM drive. After a few seconds, an application menu will automatically appear and present you with options for installing the included software applications, browsing electronic documents contained on the disc or linking to online resources available on the internet.

If the DVR-A03 application menu does not automatically appear after a few moments, please check your system settings to make sure the auto insert notification option is checked for the drive you are installing from or manually launch the program by double clicking the Maestro.exe file in the Maestro folder contained on the disc.

Figure 1.1 below is an image of the DVR-A03 software installation menu screen.

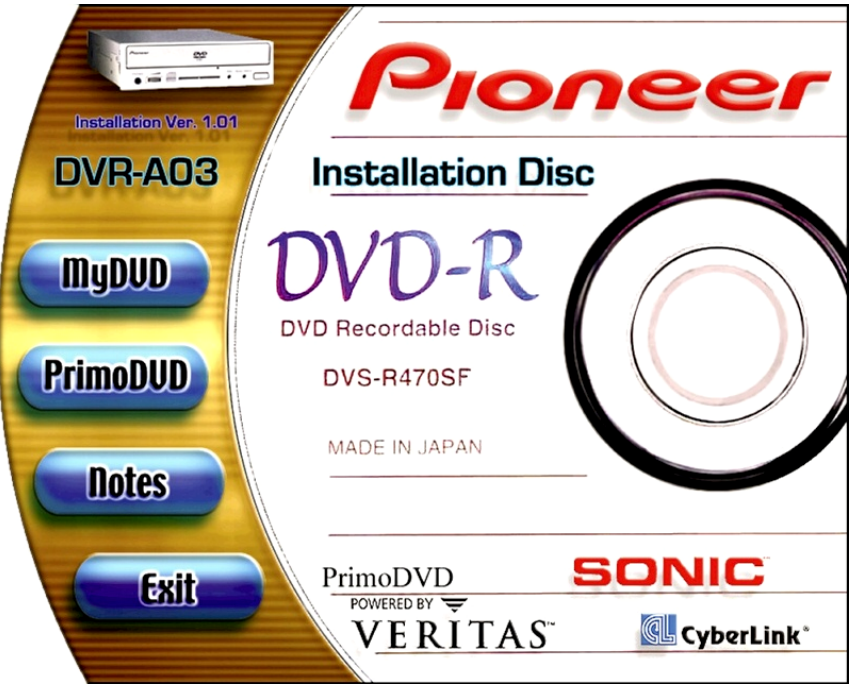

**Figure 1.1** 

### **SOFTWARE INVENTORY LIST:**

The following applications are included on the DVR-A03 software installation disc:

- 1. **VERITAS PrimoDVD 2.0** No Serial Number required
- 2. **Sonic Solutions MyDVD 2.3** Serial Number: BASPEPCYMTC2TM82Z
- 3. **CyberLink PowerDVD 3.0** Serial Number provided on orange label on the disc sleeve  *(The PowerDVD installation option will automatically appear after installing MyDVD 2.3)*

### **2. CONTACTING SUPPORT**

#### **HARDWARE TECHNICAL SUPPORT:**

For technical support relating to the DVR-A03 drive, please refer to the operating instructions included with the drive or the electronic version found on the software installation disc.

Additional information and resources can be found on Pioneer's website at the following link:

#### **<http://www.pioneerelectronics.com/DVR-A03.htm>**

Please refer to the Pioneer product warranty document for additional information on obtaining service for the DVR-A03 drive.

#### **SOFTWARE TECHNICAL SUPPORT:**

For instructions on using the application programs, please refer to the program **HELP** menu option or browse the electronic user manual located in the resource folder on the installation disc. Additional software assistance, product updates and FAQ's are available online:

### **VERITAS PrimoDVD**

**<http://www.veritas.com/us/products/primodvd>** 

### **Sonic Solutions MyDVD**

#### **[http://www.sonic.com/support\\_dvdit.html](http://www.sonic.com/support_dvdit.html)**

MyDVD Support by phone - Sonic pay-by-phone support provides access to dedicated support personnel on a per-incident basis. There are no per-minute charges for this service. In the U.S. and Canada, call 1-877-DVD-1124; cost is \$29.95 per incident; 9:00am to 6:00pm Pacific Standard Time, weekdays only. Elsewhere, call 1-415-893-7000; charges and hours of coverage are the same.

MyDVD Automated support by email - Sonic makes it easy for you to get accurate, up-to-theminute product information via the Internet. Send email to info@dvdit.com to receive a message containing a technical reference document, answers to frequently-asked questions and the latest product information.

#### **Using MyDVD Software**

**[http://mydvd.sonic.com/mydvd\\_using.html](http://mydvd.sonic.com/mydvd_using.html)**

### **CyberLink PowerDVD**

**[http://www.gocyberlink.com/english/support/customer\\_support.asp](http://www.gocyberlink.com/english/support/customer_support.asp)** 

PowerDVD e-mail Support: support@gocyberlink.com

PowerDVD Phone Support: (510) 668-0118 prompt # 2

### **3. VERITAS PRIMODVD INTRODUCTION**

#### **INTRODUCTION:**

VERITAS PrimoDVD is a full featured data recording application originating from the Prassi family of recording software. PrimoDVD will allow you to record or backup information and data stored on your computer using any of the recordable disc formats supported by the DVR-A03 drive, including CD-R, CD-RW, DVD-R and DVD-RW.

#### **INSTALLATION:**

To install PrimoDVD on your computer, simply insert the DVR-A03 installation CD-ROM and choose the setup option for PrimoDVD. To manually install the program from the installation disc, use Windows Explorer to locate the PrimoDVD folder and double click on the PrimoDVDSetup.exe file to begin the installation process.

After installing PrimoDVD, you may use the Wizard dialogue box to walk through the steps necessary to record a disc or choose to run PrimoDVD manually for more control over the various aspects of the recording process. When using PrimoDVD in the manual mode, you will be presented with a list of all recordable drives attached to your computer. Make sure you choose the appropriate drive, media and recording options prior to burning a disc. Please refer to the Help menu for additional installation and operating instructions.

*Note*: The total amount of recordable space available on a 4.7GB General Use DVD-R disc actually equates to 4.37GB of recordable data. This is due to the method in which Gigabytes are calculated. In statistical terms, a Gigabyte is equal to one billion bytes.

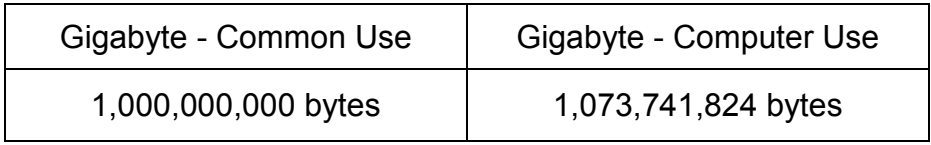

A single 4.7GB disc can provide approximately 133 minutes of DVD video playback.

### **4. SONIC MYDVD INTRODUCTION**

#### **INTRODUCTION:**

MyDVD is software designed to let anyone create DVD movie using a Windows based computer. MyDVD makes it easy to create a DVD video disc following these steps:

- 1) First, create the content the video, audio, menu buttons and graphics that viewers will see when playing your DVD. Import the resulting files into MyDVD.
- 2) Next, create a project. Use MyDVD to create the DVD video disc layout using menus and menu buttons that link to movies and other menus. While you are creating a project, you can preview your imported files and test how the final output will look using a software player.
- 3) Last, create the final output. MyDVD will combine or multiplex all of the pieces of your project to create a standard DVD Video format file. Record the final output on DVD-R media and view your DVD movie on almost any standard DVD video player or DVD-ROM drive. Using re-recordable DVD-RW media, you can also create temporary or test discs before committing your final movie to DVD-R.

A project brings together movies, menus and navigation information to create a final DVD video presentation. The only creative limitation… lies in your imagination.

#### **INSTALLATION:**

The following steps instruct you on how to install MyDVD. For detailed help, refer to the User Manual included on the disc or online at **[http://www.mydvd.sonic.com.](http://www.mydvd.sonic.com)**

- 1) Close all other programs before attempting to install MyDVD.
- 2) Insert the DVR-A03 disc in to the computer. (Setup program launches automatically)
- 3) Click on the MyDVD button on the left side of the screen to begin the MyDVD program installation. Follow the instructions on the screen. *Note: MyDVD serial number is not required during the installation process.*
- 4) After MyDVD is installed, you will be given the option to install CyberLink's PowerDVD MPEG and DVD video player. PowerDVD is an option for systems that do not already have MPEG and DVD playback capability which is required for previewing your movie during the creation process. *Note: The separate serial number for PowerDVD can be found on the orange label affixed to the CD jacket.*
- 5) Remove the DVR-A03 disc when the installation process is complete. You may need to reboot your system in order to activate the software.

*Note: You can import any AVI or QuickTime file regardless of the project settings. MyDVD uses the project planner settings to set the video standard and MPEG format when encoding AVI and QuickTime files into DVD compliant MPEG.* 

### **5. DVR-A03 RECORDABLE MEDIA**

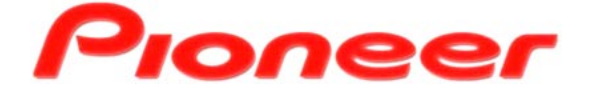

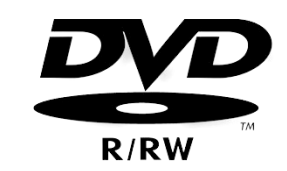

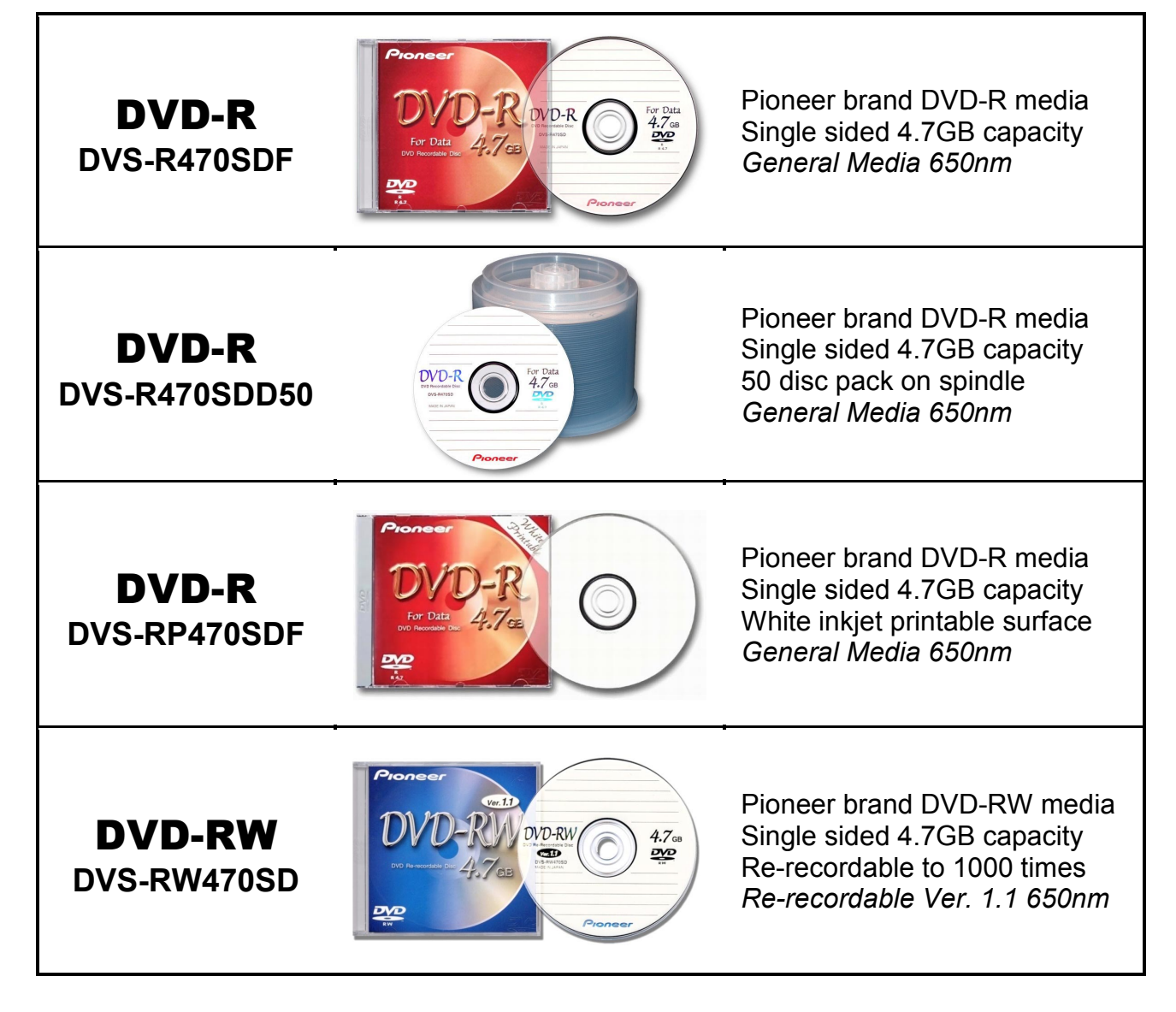

Pioneer DVD recordable media is ideal for storing data, audio and video file formats for data storage and digital entertainment applications. Designed to offer the widest possible playback compatibility, recorded discs can be accessed or played back in most of the DVD-ROM drives and DVD-Video players on the market today.

Free Manuals Download Website [http://myh66.com](http://myh66.com/) [http://usermanuals.us](http://usermanuals.us/) [http://www.somanuals.com](http://www.somanuals.com/) [http://www.4manuals.cc](http://www.4manuals.cc/) [http://www.manual-lib.com](http://www.manual-lib.com/) [http://www.404manual.com](http://www.404manual.com/) [http://www.luxmanual.com](http://www.luxmanual.com/) [http://aubethermostatmanual.com](http://aubethermostatmanual.com/) Golf course search by state [http://golfingnear.com](http://www.golfingnear.com/)

Email search by domain

[http://emailbydomain.com](http://emailbydomain.com/) Auto manuals search

[http://auto.somanuals.com](http://auto.somanuals.com/) TV manuals search

[http://tv.somanuals.com](http://tv.somanuals.com/)